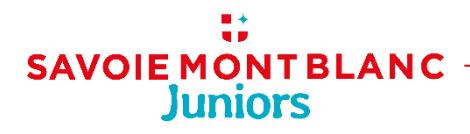

# **TUTO Centrale de demandes d'hébergement**

Ce tutoriel vous donne les principales clés pour la prise en main de votre nouvel outil de gestion des demandes d'hébergement.

Toute l'équipe de SMB Juniors est également à votre disposition au 04-50-45-69-54 pour vous accompagner dans la navigation et répondre à vos questions.

### **Etape 1 : votre tableau de Bord**

Votre tableau de bord vous donne accès aux demandes pour lesquelles vous pouvez assurer un suivi.

Dans la partie centrale du tableau de bord, vous trouvez les raccourcis aux demandes qui ont des statuts différents : les alertes de SMBJ, ma sélection, devis à transmettre, devis transmis.

Dans le menu de gauche « demandes », vous retrouvez l'ensemble des demandes sous forme de listes.

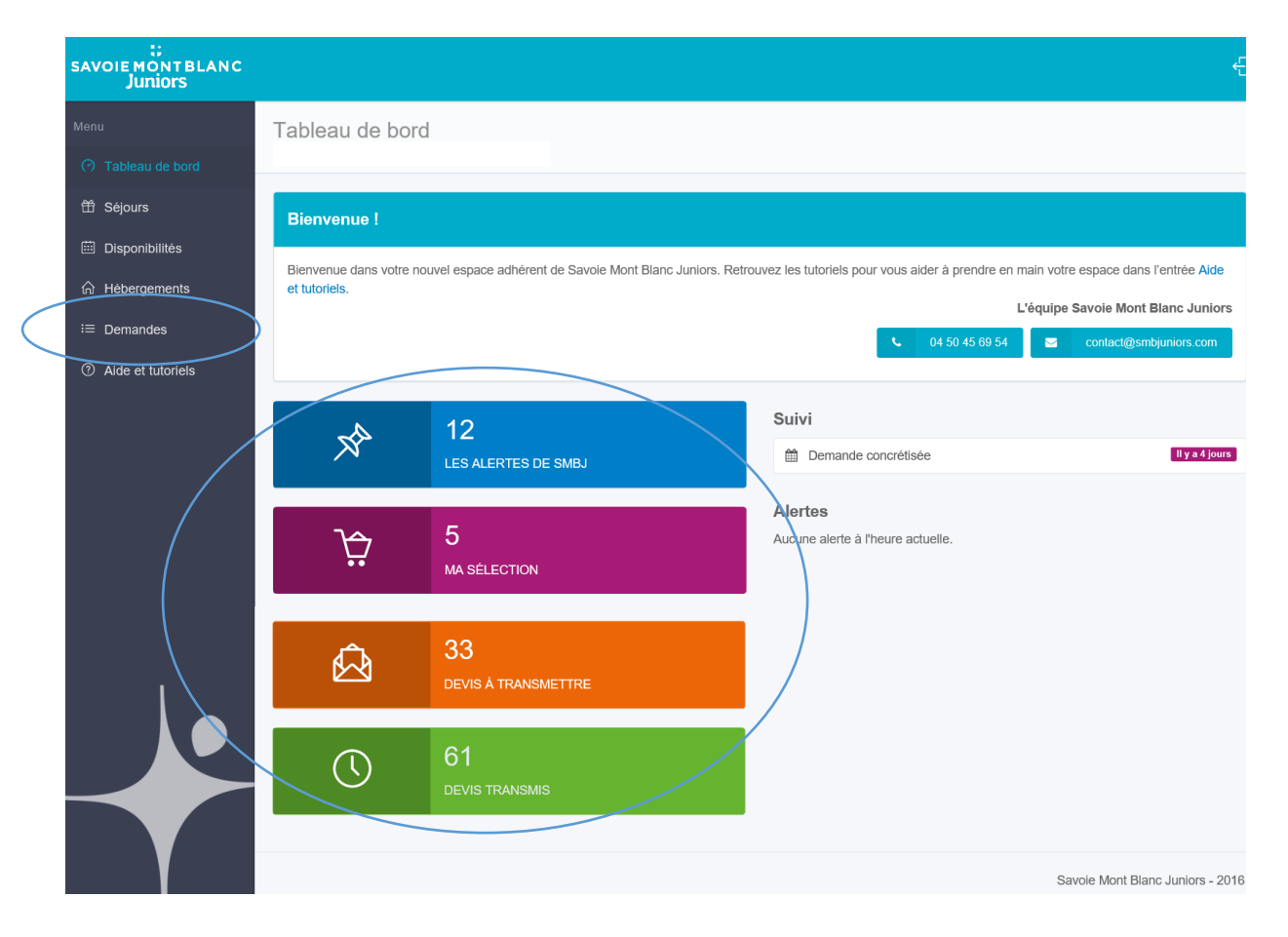

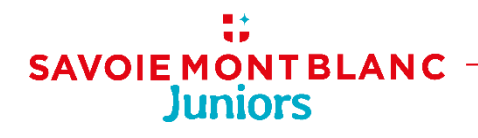

### **Etape 2 : les listes de demandes**

Les demandes sont classées dans des listes qui tiennent compte de l'évolution de leur statut. Cette nouvelle organisation des demandes dans la centrale vous permet de qualifier le suivi que vous assurez pour chaque demande.

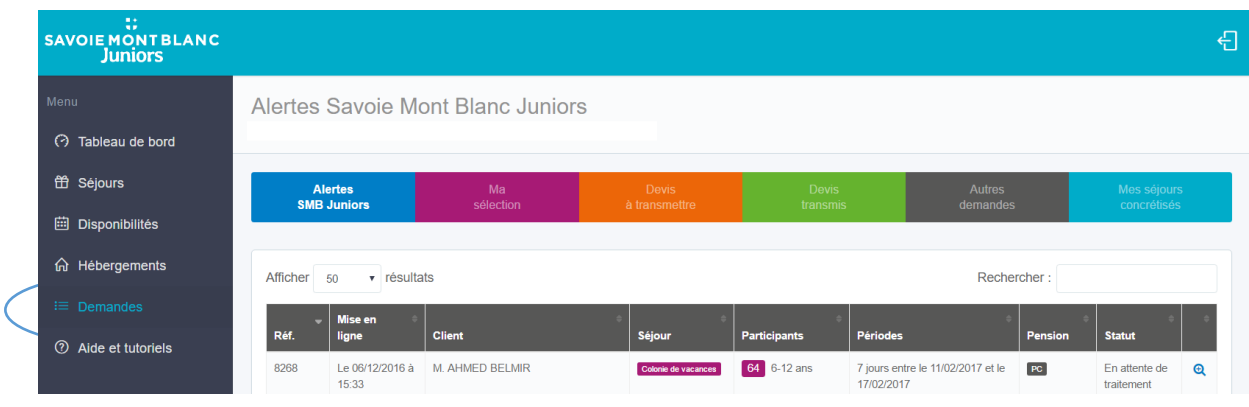

Alertes SMB Juniors : les demandes sélectionnées par l'équipe de SMBJ susceptibles de vous intéresser. Vos disponibilités doivent avoir été actualisées il y a moins d'un mois et les champs suivants doivent correspondre aux exigences des demandes : type de pension, nombre de places, publics accueillis.

Vous pouvez demander les coordonnées des organisateurs/enseignants ou décliner notre sollicitation.

Ma sélection : les demandes pour lesquelles vous avez fait une demande de coordonnées issue de « Alertes SMBJuniors » ou « Autres demandes ».

Devis à transmettre : les demandes pour lesquelles vous avez reçu les coordonnées souhaitées des organisateurs. Ces demandes sont dans l'attente de l'envoi de votre devis.

Devis transmis : les demandes pour lesquelles vous avez envoyé votre devis. SMBJ vous suggère de reprendre contact avec les organisateurs pour faire le point de vive voix sur votre proposition et ainsi répondre à leurs éventuelles questions.

Autres demandes : liste de toutes les demandes en ligne sur la centrale de demandes d'hébergement de SMB Juniors.

Vous avez également la possibilité de faire une demande de coordonnées depuis cette liste dans la mesure où vos disponibilités sont à jour pour la période du séjour.

Mes séjours concrétisés : historique des demandes que vous avez concrétisées.

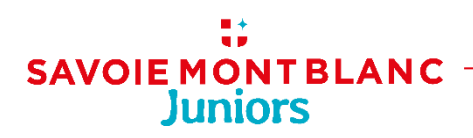

### **Etape 3 : demandes de coordonnées**

Les demandes de coordonnées peuvent être faites depuis 2 listes de demandes :

- Les alertes de SMB Juniors

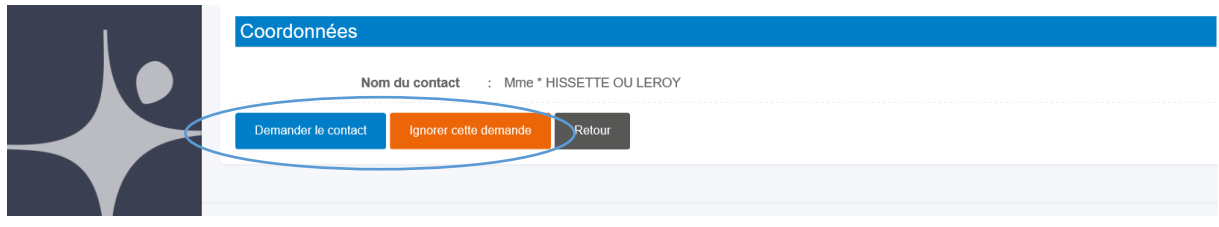

- Autres demandes

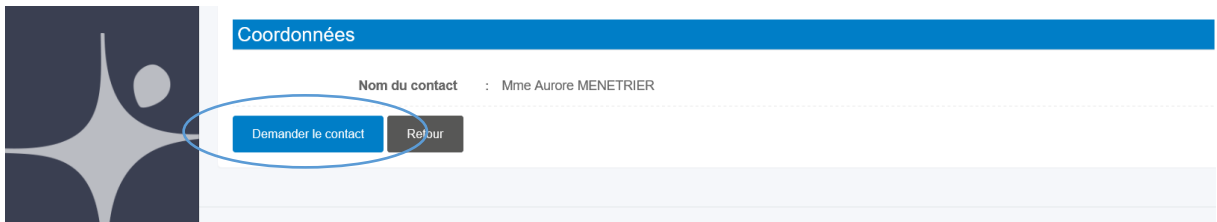

Les demandes de coordonnées vous sont transmises selon la mise à jour de vos disponibilités.

Nous avons défini 3 rangs qui correspondent aux actualisations suivantes :

### Rang 1 : actualisation de vos dispos de moins d'un mois :

Vos demandes de coordonnées seront validées si vos disponibilités sont à jour **de moins d'un mois** et si votre structure et vos services **correspondent aux attentes de l'organisateur/enseignant**. Dans la mesure où ces deux conditions sont respectées, et afin de satisfaire le plus grand nombre d'utilisateurs, le nouvel outil ne limite désormais plus le nombre d'envoi de coordonnées (la liste d'attente n'existe plus).

#### Rang 2 : actualisation de vos dispos faites entre 1 et 3 mois :

Une limite d'envoi de coordonnées à 10 centres est cependant prévue pour les gestionnaires qui n'auraient pas actualisé leurs disponibilités depuis plus d'un mois (dans la limite de 3 mois).

Pour être alerté, dans la mesure où les deux conditions sont respectées (cf paragraphe rang 1) et obtenir les coordonnées, nous vous conseillons d'actualiser régulièrement votre planning afin d'être toujours dans le rang 1.

Rang 3 : actualisation de vos dispos réalisées au-delà de 3 mois

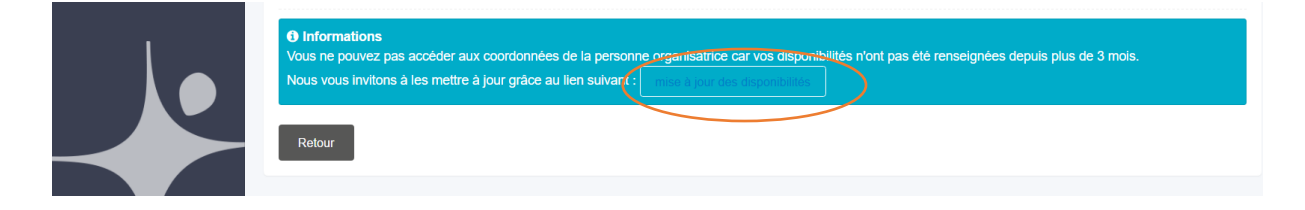

## **SAVOIE MONT BLANC** luniors

Dans le cas où votre dernière actualisation des disponibilités date de plus de 3 mois, le bouton « demande de coordonnées » est alors bloqué. Pour l'activer, nous vous invitons à mettre à jour vos disponibilités.

Dans le cas où la demande est très spécifique et que le nombre d'hébergements ayant des disponibilités à jour est insuffisant, SMB Juniors peut alerter les adhérents du rang 3. Cette procédure reste exceptionnelle.

### **Etape 4 : envoi des devis**

L'envoi du devis peut se faire à compter de la réception des coordonnées de l'organisateur/enseignant.

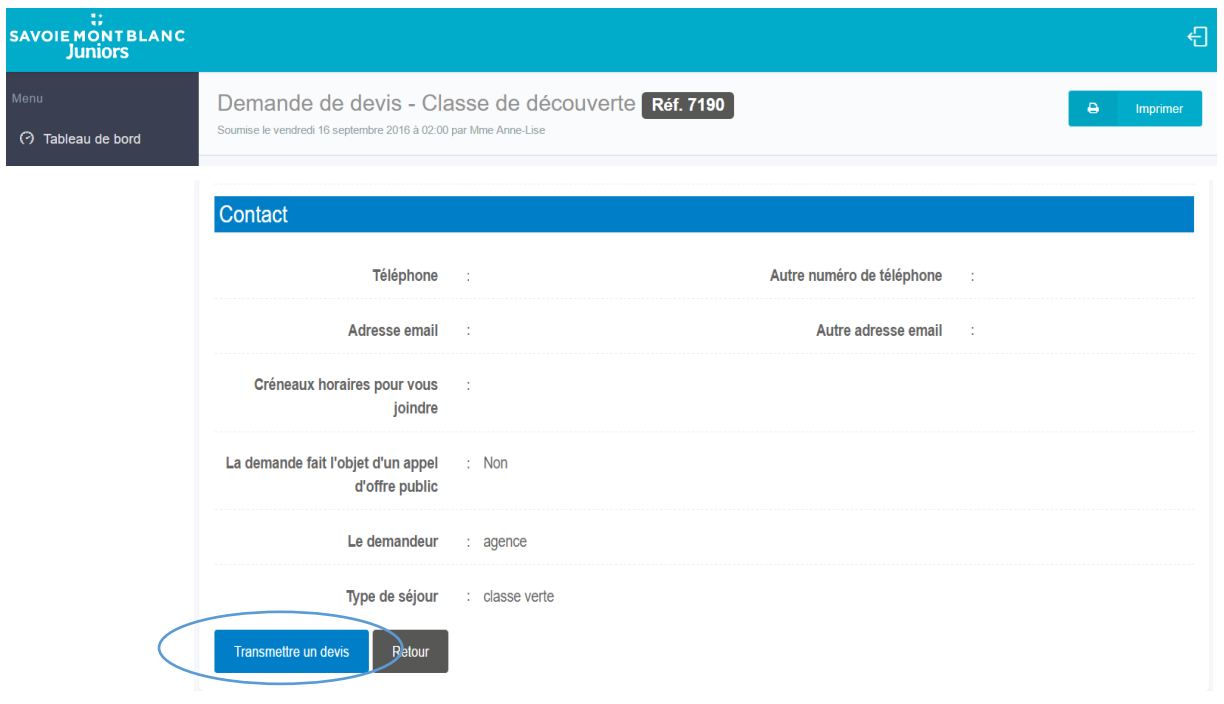

#### - Etape 1, nouveauté : attachez votre devis à la demande

La nouvelle centrale permet de conserver **votre devis et tout autre document de promotion**. Ceux-ci sont attachés à la demande et vous pouvez ainsi les consulter lors du suivi que vous assurez auprès de l'organisateur/enseignant.

Nous vous conseillons de les envoyer en format PDF afin que vos propositions ne puissent être modifiées.

#### Etape 2 : envoyez votre message

Pour transmettre vos documents vous avez deux possibilités :

- **via la centrale avec la possibilité de personnaliser le corps de votre mail.**
- **directement par votre boite mail tout en le joignant à la demande.**

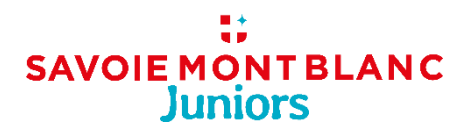

Quel que soit le mode de transmission choisi, attacher votre devis à la demande permettra :

- d'une part à l'organisateur/enseignant de retrouver vos documents dans son « espace personnel » (cf nouveauté : espace client),
- d'autre part de faire évoluer le statut de la demande dans votre liste des « devis transmis » pour une meilleure gestion de votre espace adhérent.
- Nouveauté : espace client

*(Fonctionnalité en cours de développement par l'agence Hotentic.)*

L'organisateur/enseignant disposera d'un espace personnel qui lui permettra de retrouver l'historique des demandes effectuées via le site et d'y retrouver l'ensemble des devis envoyés pour chaque demande.

### - Nouveauté : Récapitulatif trimestriel

*(Fonctionnalité en cours de développement par l'agence Hotentic.)* Un récapitulatif trimestriel de votre activité sur la centrale sera à votre disposition sur votre espace personnel.

**L'utilisation qualitative des fonctionnalités de la centrale vous permettra d'avoir des informations réelles de votre activité sur cet outil, notamment si vous associez bien vos devis.**

## **Etape 5 : vos concrétisations**

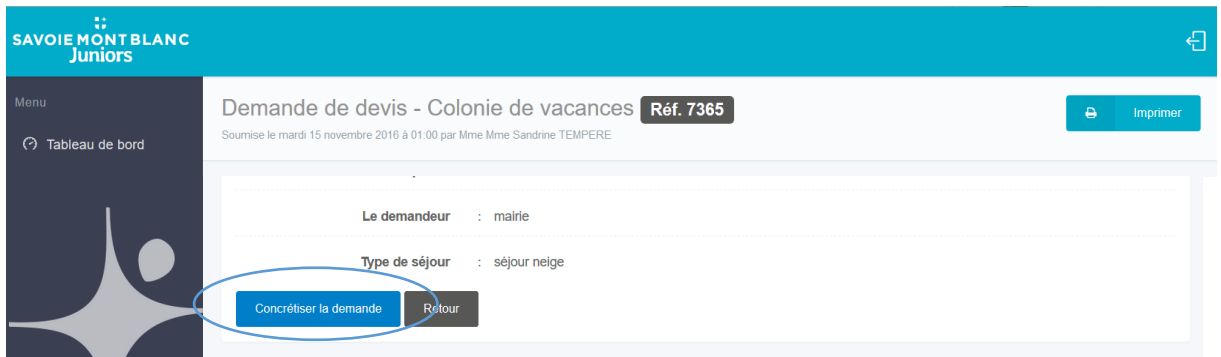

Vous êtes en mesure d'indiquer les demandes que vous avez concrétisées en cliquant sur le bouton « concrétiser la demande ». Nous vous remercions de mentionner cette information lorsque vous aurez reçu le contrat signé en retour.

#### - Nouveauté :

Désormais cette action est soumise à validation par SMBJuniors afin d'éviter toutes sources d'erreurs. Dans le cadre du suivi qualitatif des demandes, SMB Juniors reprend contact avec les organisateurs pour confirmer leurs choix et les communiquer à l'ensemble du réseau.

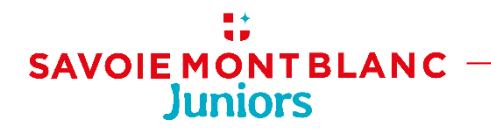

## **Contactez-nous**

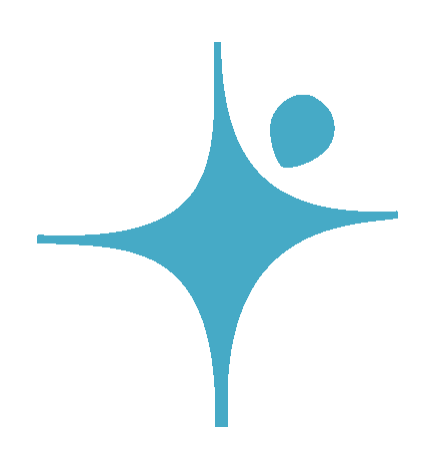

Savoie Mont Blanc Juniors 20 avenue du Parmelan - 74000 ANNECY

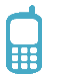

04 50 45 69 54

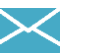

contact@smbjuniors.com

**www.savoie-mont-blanc-juniors.com**

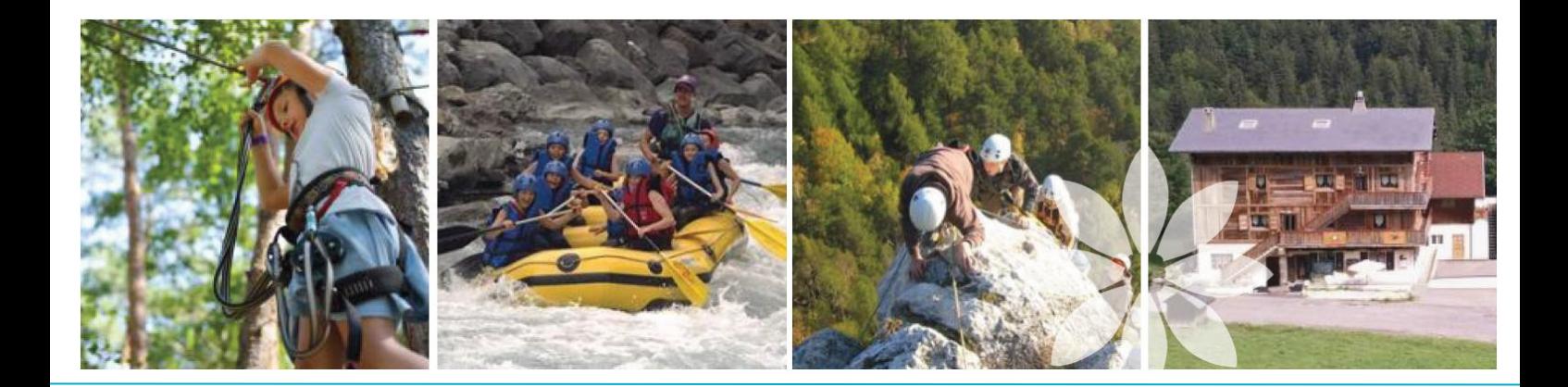